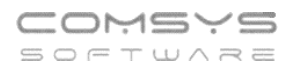

# **Změny v programu Evidence Majetku**

## **v roce 2023**

#### Obsah

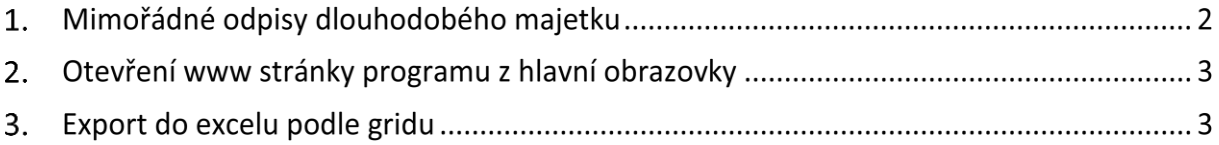

### **1. Mimořádné odpisy dlouhodobého majetku**

U některých majetků pořízených v roce 2022 a 2023 je možné uplatnit mimořádné odpisy.

Majetek zařazený v první odpisové skupině si může poplatník odepsat bez přerušení za 12 měsíců, namísto standardních 3 let. Majetek zařazený ve druhé odpisové skupině pak bez přerušení za 24 měsíců, namísto standardních 5 let. Prvních 12 měsíců přitom může poplatník uplatnit odpisy až do výše 60 % vstupní ceny.

Na kartě dlouhodobého majetku zvolte **Druh daňového odpisu -> X = Mimořádný**.

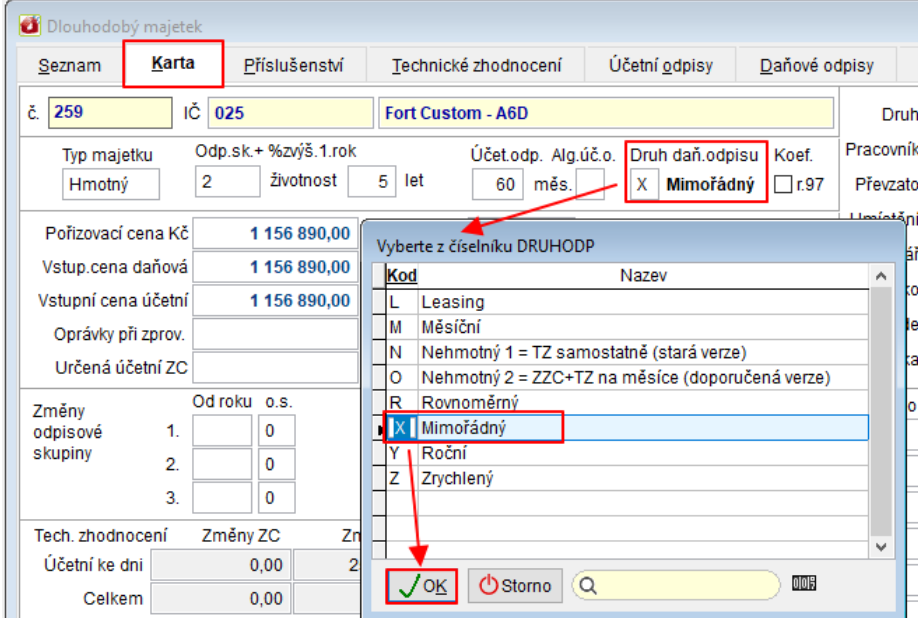

Při zakládání daňových odpisů obvyklým způsobem se Vám založí "Mimořádné odpisy" schválené pro některé druhy majetku pořízené v roce 2022 a 2023.

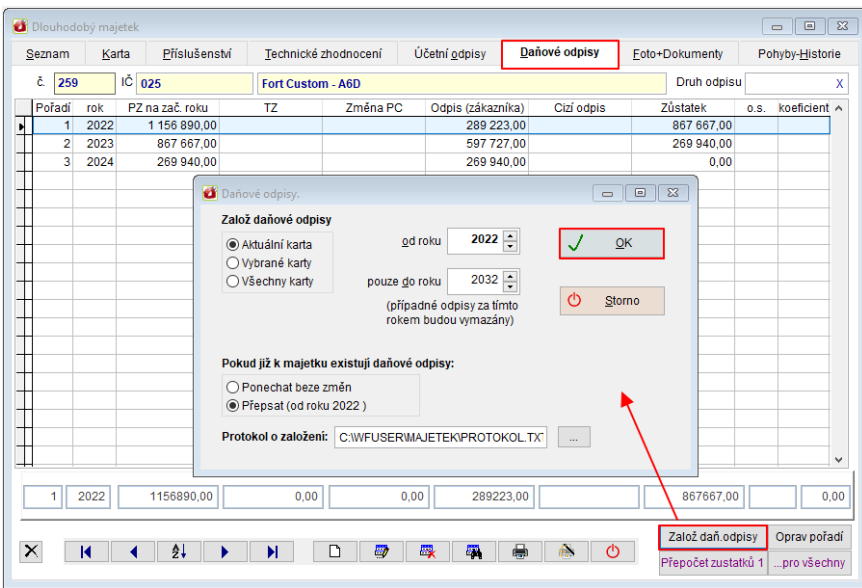

**Poznámka:** U majetku odepisovaného prostřednictvím mimořádných odpisů se technické zhodnocení odepisuje vždy jako samostatný hmotný majetek (na samostatné kartě, rovnoměrné nebo zrychlené odpisy) a technické zhodnocení nezvýší vstupní cenu majetku.

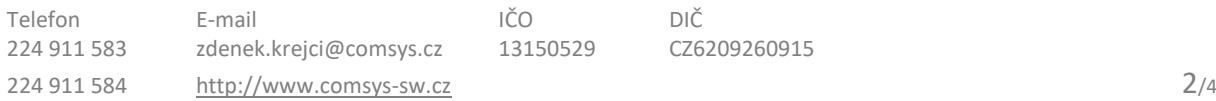

### **2. Otevření www stránky programu z hlavní obrazovky**

Klepnutím levého tlačítka myši na ikonu programu otevřete hlavní stránku programu. Klepnutím levého tlačítka myši na dolní lištu otevřete [www.comsys-sw.cz](http://www.comsys-sw.cz/) .

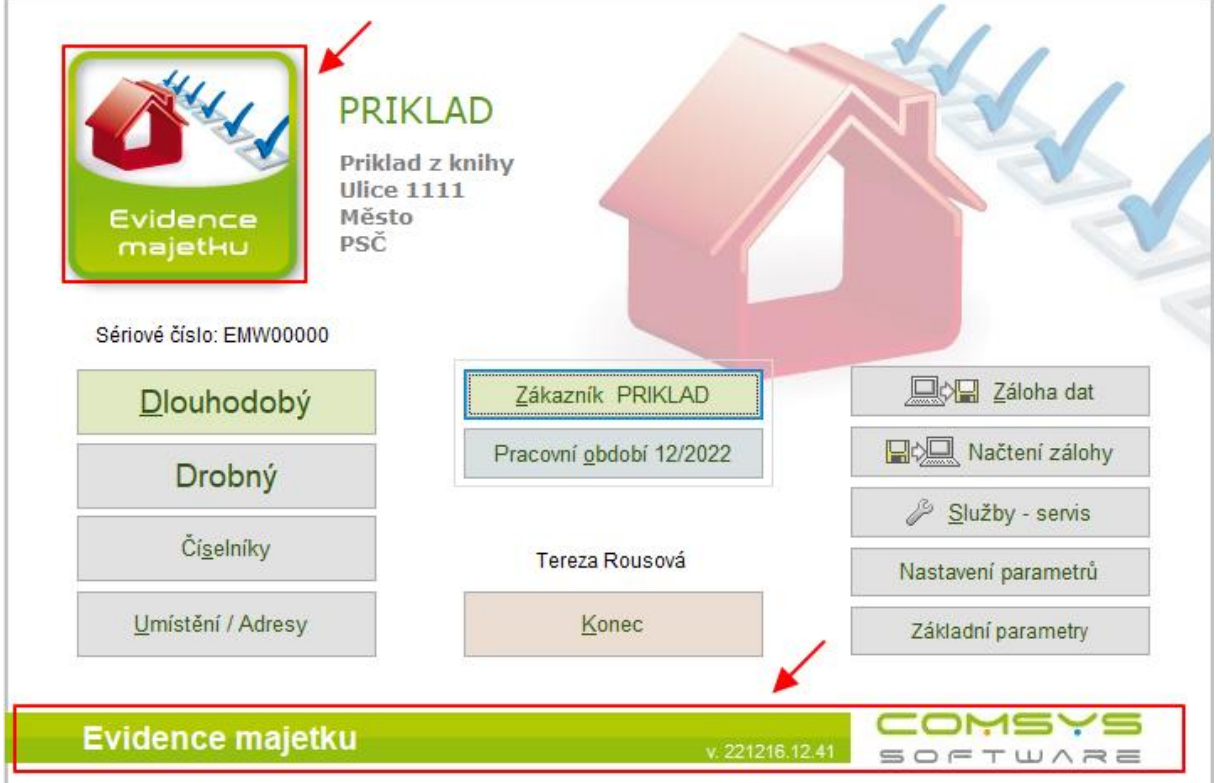

## **3. Export do excelu podle gridu**

V tabulkách si uživatel může často nastavit filtr nebo i pořadí sloupců v gridu. Upravenou tabulku je nově možné jednoduše exportovat do xlsx souboru

Umožní mu to funkce spuštěná klepnutím **pravého tlačítka myš**i na tlačítko ([Uživatelské výpisy\)](vfps://Topic/_5ww0jvazb) nebo levého tlačítka myši na tlačítko **III** (počítadlo řádků).

Zobrazí se volba: 1. Export do Excelu podle gridu/ 2. Uživatelský výpis podle gridu.

Tlačítka ([Uživatelské výpisy](vfps://Topic/_5ww0jvazb)) a (počítadlo řádků) naleznete na mnoha místech našich programů:

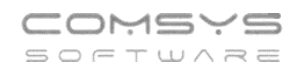

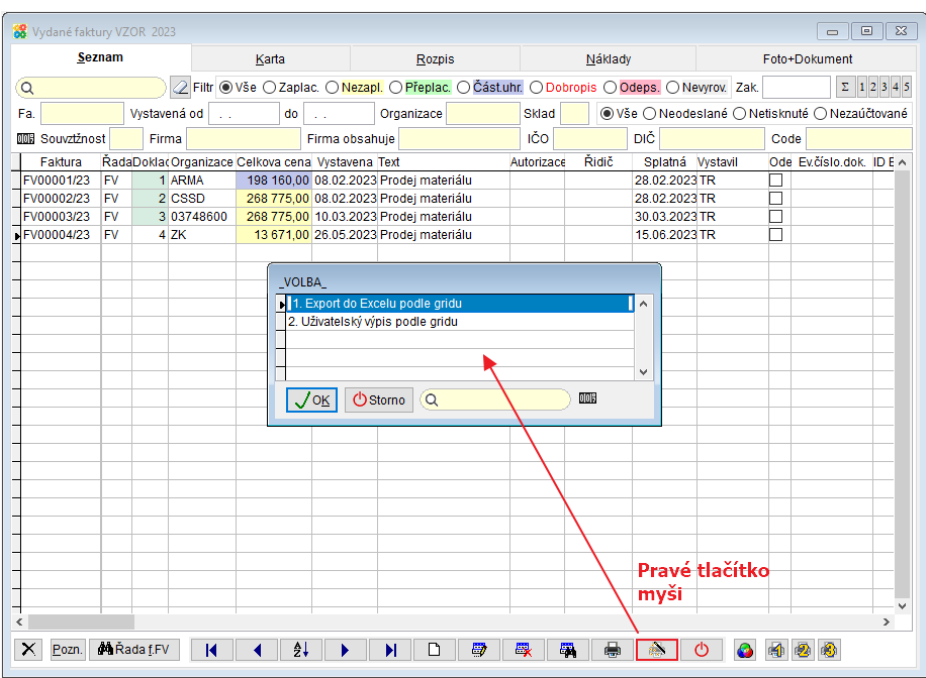

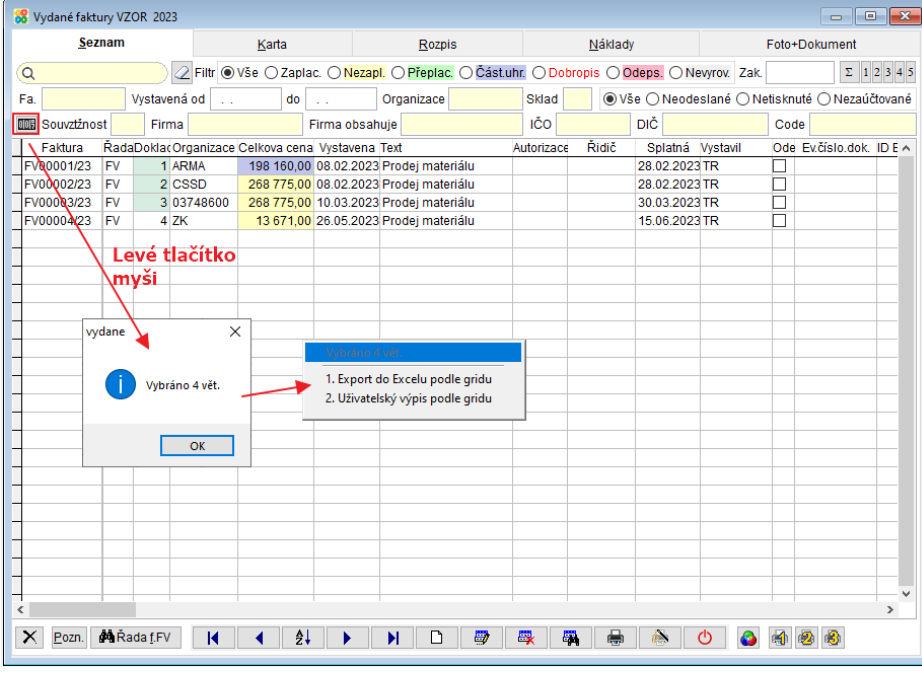

#### *Export do Excelu podle gridu*

Tabulka podle nastavených filtrů se exportuje do xlsx souboru a otevře ho. Tento způsob vytvoření souboru funguje i tam, kde není excel k dispozici.

Soubor obsahuje uzamknutý řádek záhlaví s popisem sloupců.

#### *Uživatelský výpis podle gridu*

Výběr je možné bez jakýchkoli dalších úprav ihned vytisknout **, Tiskárna**, převést do pdf **nebo** poslat e-mailem **a**.